## Quick Guide to

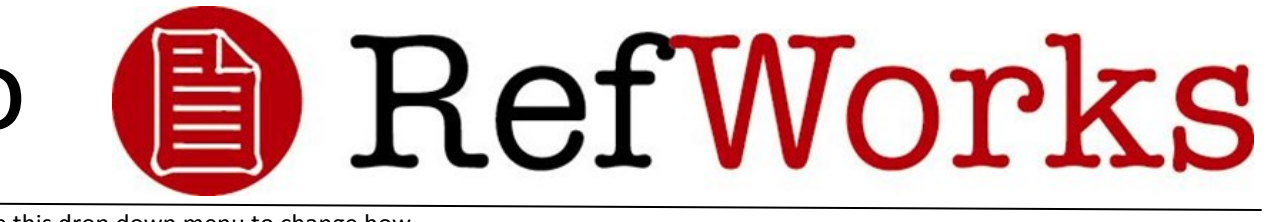

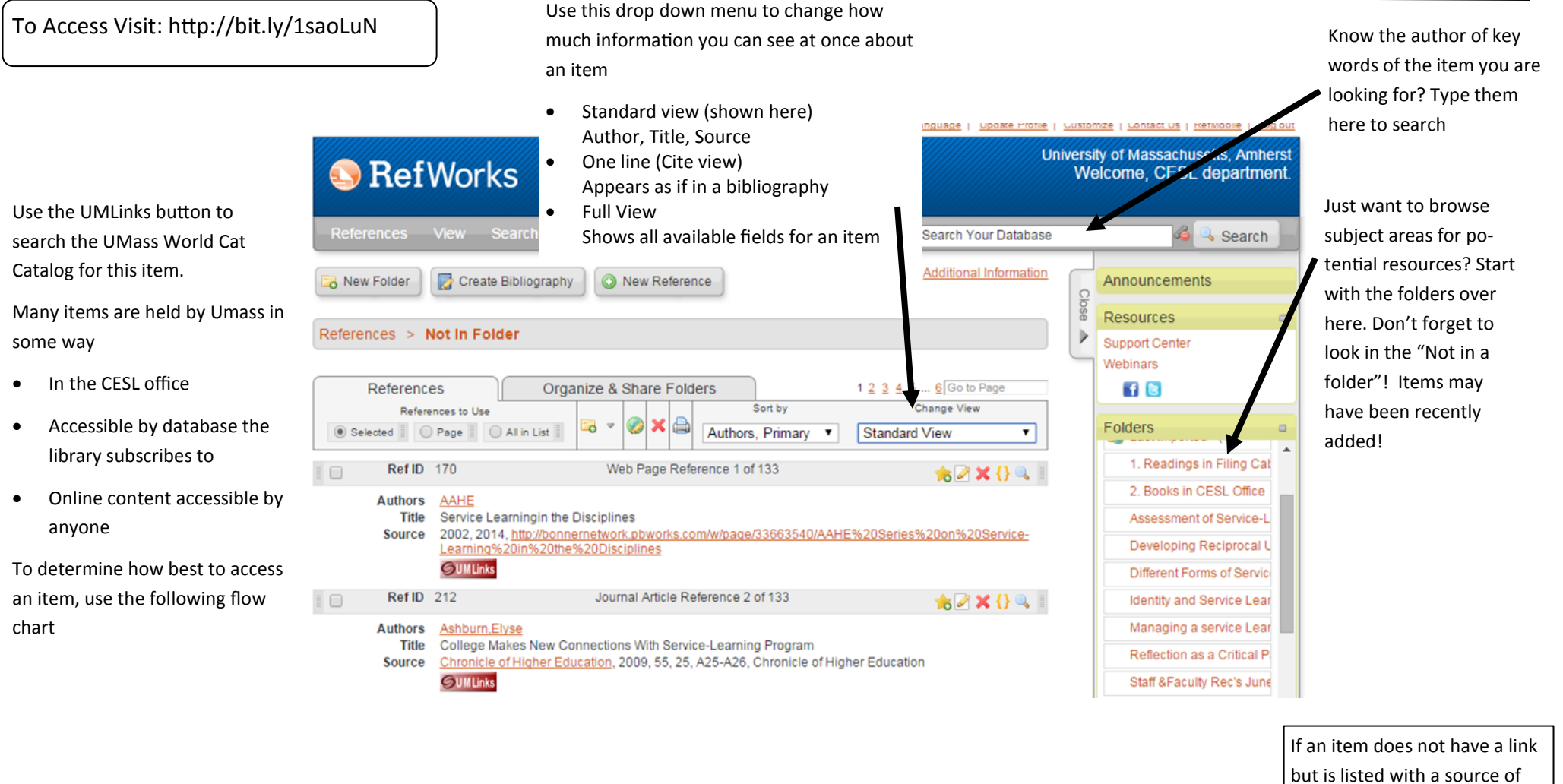

When looking at full view– does the item have a direct link to the item in a "links" field, or an Attachment?- If so, Than was easy!

Is the item in a folder labeled "readings in Filing Cabinet" or "Books in the CESL Office" These items can be found on the common drive or on the bookshelf in the in the office

Click on the UMLinks Button

From there, access to a database containing the item, or the stacks holding of the item can be found

If not available in the library catalogue click the google scholar web search option, often this will return an organization that has posted a copy of an item. If the item still cannot be found , ask in the CESL office for some online sleuthing assistance!

Worldcat– add the ID number– found in the notes line– after the last backslash of the following URL: http:// umass.worldcat.org/oclo/{ID}

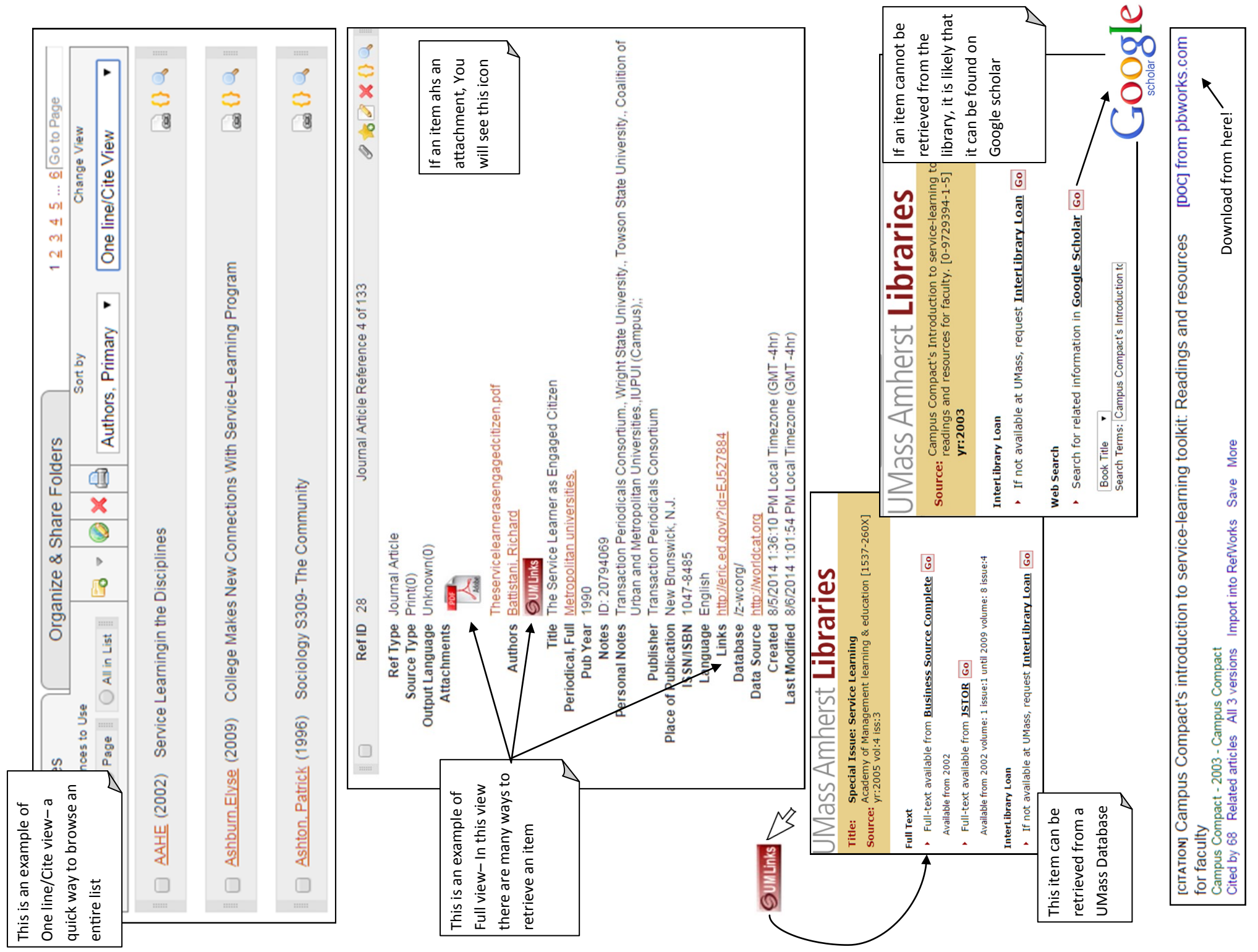